## **Karten offline speichern – so geht's**

Möchten Sie auf die Karten-App unter Windows 10 auch offline zugreifen, können Sie die gewünschten Karten einfach speichern. Wir zeigen Ihnen, wie Sie dazu vorgehen müssen.

## **Karten unter Windows 10 offline speichern**

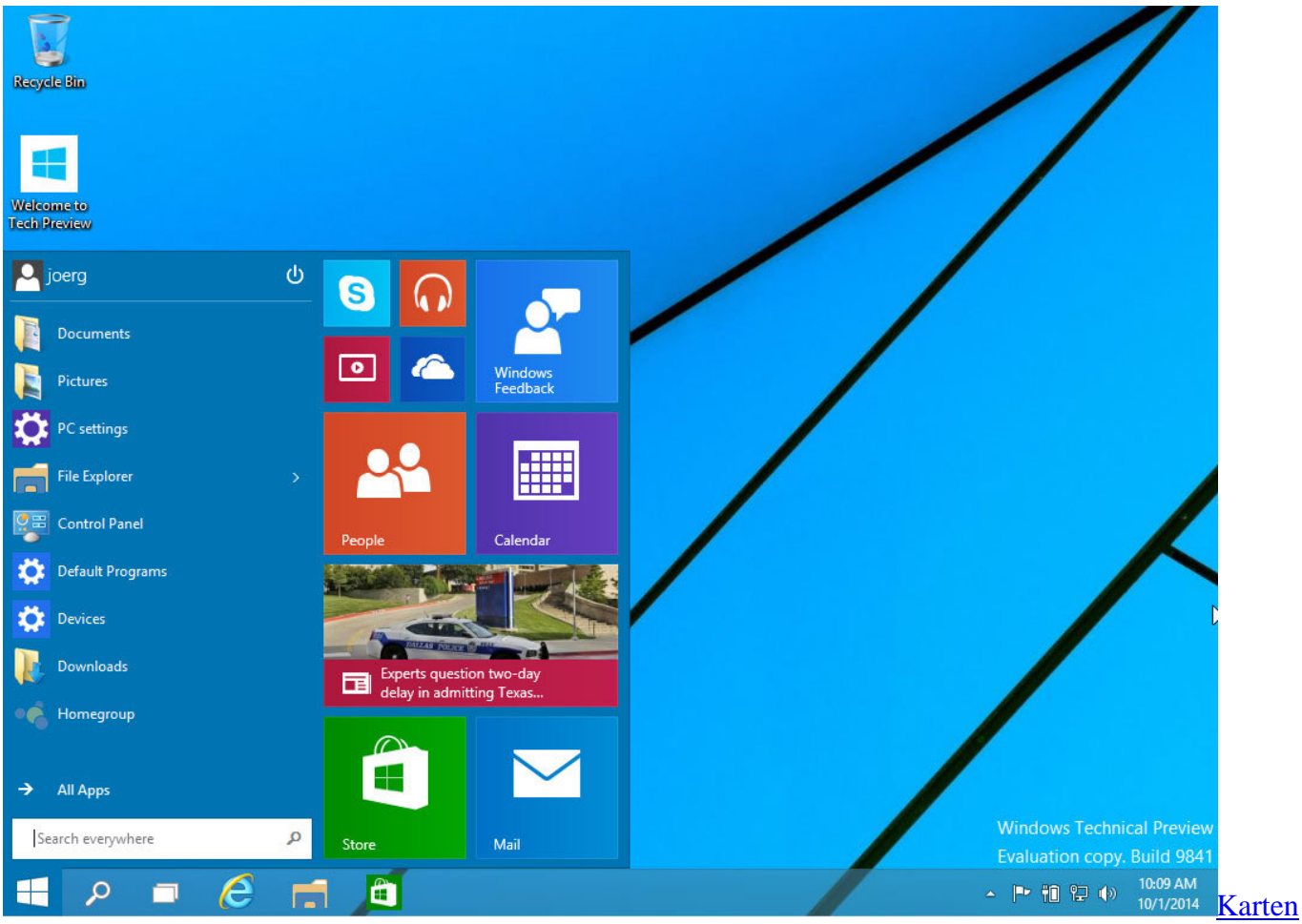

## [offline speichern](http://praxistipps.s3.amazonaws.com/karten-offline-speichern_c88b59b5.jpg)

- Öffnen Sie das Start-Menü und öffnen Sie dort die "Einstellungen" oder "Settings".
- Wählen Sie oben die Kategorie "System" aus und klicken Sie links auf die Kategorie "Karten".
- Klicken Sie unter "Offlinekarten" auf den Plus-Button und entscheiden Sie sich für ein gewünschtes Land oder Bundesland.
- Anschließend wird die Karte offline gespeichert. In der Karten-App steht Ihnen diese von nun an auch ohne Internet-Verbindung zum Abruf bereit.